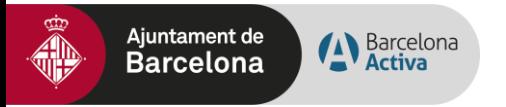

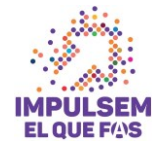

## **Instruccions per a la presentació telemàtica**

# **Programa de subvencions per a l'Impuls socioeconòmic del territori**

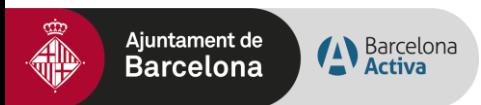

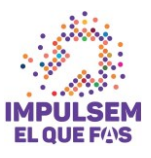

## **Índex**

- 1. Forma de presentació de sol·licituds
- 2. Aspectes tècnics abans d'iniciar el tràmit de sol·licitud
	- Requisits tècnics del sistema operatiu i el navegador
	- Certificats i sistemes de signatura electrònica
- 3. Com elaborar el projecte i presentar la sol·licitud pas a pas

Pas previ 1: Consulta informació i descàrrega documents

- Pas previ 2: Elaboració del projecte al vostre ordinador
- Accés al tràmit de la convocatòria

PAS 1. Iniciar el tràmit

PAS 2. Emplenar el formulari i confirmar

dades

**PAS 3. Signar i enregistrar** 

- Sol·licitud enregistrada
- 4. Annexar documents a una sol·licitud enregistrada

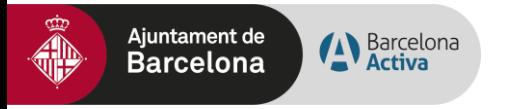

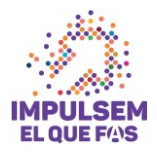

## *1. Forma de presentació de sol·licituds*

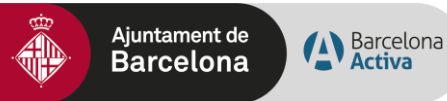

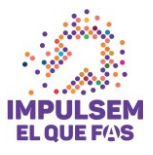

### **1. Forma de presentació de sol·licituds**

#### **La Convocatòria Impulsem el que fas de Subvencions 2021 s'ha de presentar per via telemàtica a través del Portal de Tràmits de l'Ajuntament de Barcelona:**

- ✓ Per als subjectes obligats de l'article 14 de la Llei 39/2015, d'1 d'octubre de procediment administratiu comú de lesAdministracions Públiques, **és obligatori emplenar i presentar la sol·licitud a través de la seu electrònica** de l'Ajuntament [\(http://www.bcn.cat/tramits\)](http://www.bcn.cat/tramits), seguint les instruccions indicades en aquest portal de tràmits.
- ✓ Per a les persones físiques, **és preferent emplenar i presentar la sol·licitud a través de la seu electrònica** de l'Ajuntament [\(http://www.bcn.cat/tramits\)](http://www.bcn.cat/tramits), seguint les instruccions indicades en aquest portal de tràmits, d'acord amb el que estableix l'art.14 de la Llei 39/2015, d'1 d'octubre, de procediment administratiu comú de les administracions públiques i el desplegament reglamentari corresponent.

Sens perjudici de les mesures que s'adoptin en situacions excepcionals, d'acord amb l'article 12 de l'Ordenança Reguladora de l'Administració Electrònica de l'Ajuntament de Barcelona aprovada el 21 de desembre de 2018.

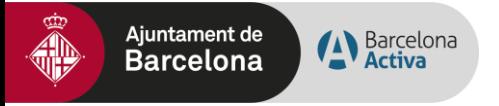

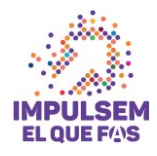

## *2. Aspectes tècnics abans d'iniciar el tràmit de sol·licitud*

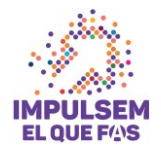

#### **2.1. REQUISITS TÈCNICS DEL SISTEMA OPERATIU I EL NAVEGADOR**

Podeu consultar els requeriments tècnics a:

<https://seuelectronica.ajuntament.barcelona.cat/oficinavirtual/ca/technical-requirements>

#### **1. Assegureu-vos que tot està actualitzat**

A Barcelona

Heu d'actualitzar el navegador web, en cas que el vostre navegador estigui desactualitzat. Actualitzar a un navegador més nou significarà:

- $\checkmark$  El dispositiu estarà més segur i serà menys probable que sigui infectat.
- ✓ La navegació per internet serà més ràpida.
- ✓ Podreu veure moltes més funcions en els llocs web, pel fet que aquests poden fer ús de les últimes tecnologiesweb.
- ✓ Per tal d'actualitzar el navegador web al seu PC, reviseu l'apartat navegadors suportats, escolliu un navegador de la llista i seguiu les instruccions de l'enllaç associat per instal·lar-lo.
- ✓ Per tal d'actualitzar el navegador del vostre dispositiu mòbil, podeu obtenir ajuda a:
- $\checkmark$  Per a dispositius Apple a [Actualitzar](https://support.apple.com/es-es/HT204204) el vostre dispositiu iOS
- ✓ Per a dispositius Google a Actualitzar les vostres [aplicacions](https://support.google.com/googleplay/answer/113412?hl=es-es) Android

#### **2. Navegadors**

Ajuntament de

**Barcelona** 

Els navegadors antics no estan suportats, ja que són més vulnerables a virus, spyware, malware i altres problemes de seguretat. **No estan suportades** les següents versions:

- Mozilla Firefox (versions anteriors a Firefox 51).
- Chrome (versions anteriors a Chrome 49).
- **E** Internet Explorer (versions anteriors a IE11).
- Safari (versions anteriors a Safari 10).
- Microsoft Edge.

#### **3. El que necessita per tal que el lloc webfuncioni**

Per tal que aquest lloc web funcioni, cal tenir activat JavaScript. Normalment, està activat per defecte i no caldria dur a terme cap tasca de configuració de navegador per poder visualitzar el lloc web. Si cal activar el component [consulteu aquest web.](https://www.java.com/es/download/help/enable_browser.xml) (disponible en castellà)

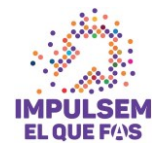

#### **2.2. CERTIFICATS I SISTEMES DE SIGNATURA ELECTRÒNICA**

#### **CERTIFICATS ADMESOS EN LA TRAMITACIÓ ELECTRÒNICA**

<https://seuelectronica.ajuntament.barcelona.cat/oficinavirtual/ca/virtual-office>

L'Oficina Virtual admet els següents sistemes personals d'identificació i signatura electrònica:

• eDNI (DNI electrònic)

Ajuntament de

**Barcelona** 

- idCat (certificat digital emès pel Consorci d'Administració Oberta de Catalunya)
- Certificat digital de persona física de l'FNMT

A Barcelona

• Altres certificats digitals emesos per autoritats de certificació

En el cas de les empreses, admet els sistemes següents:

- Certificat digital corporatiu qualificat de representant legal de Firmaprofesional
- Certificat digital de representant de l'FNMT
- Certificat digital corporatiu reconegut de persona jurídica de l'ACA
- Altres certificats digitals emesos per autoritats de certificació

En alguns tràmits de l'Oficina Virtual també s'admeten els següents sistemes personals d'identificació i signatura electrònica de nivell baix de seguretat:

- idCAT Mòbil: mecanisme ofert pel Consorci d'Administració Oberta de Catalunya basat en l'enviament de contrasenyes d'un sol ús al telèfon mòbil de la persona usuària, prèviament enregistrat.
- Cl@ve: sistema d'identificació de persones emprat i ofert per l'Administració General de l'Estat.

Actualment, l'Ajuntament de Barcelona està impulsant aquests mecanismes d'identificació i signatura (idCAT i Cl@ve), ja que són més fàcils d'obtenir i d'utilitzar que els certificats digitals.

Per utilitzar els certificats digitals cal que el vostre dispositiu compleixi uns requisits tècnics quant al sistema operatiu, el navegador i altres components de programari. Us recomanem consultar-los en l'enllaç següent: [Requisits tècnics](https://seuelectronica.ajuntament.barcelona.cat/oficinavirtual/ca/technical-requirements).

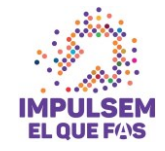

## *3. Com elaborar el projecte i presentar la sol·licitud pas a pas*

Ajuntament de

**Barcelona** 

A Barcelona

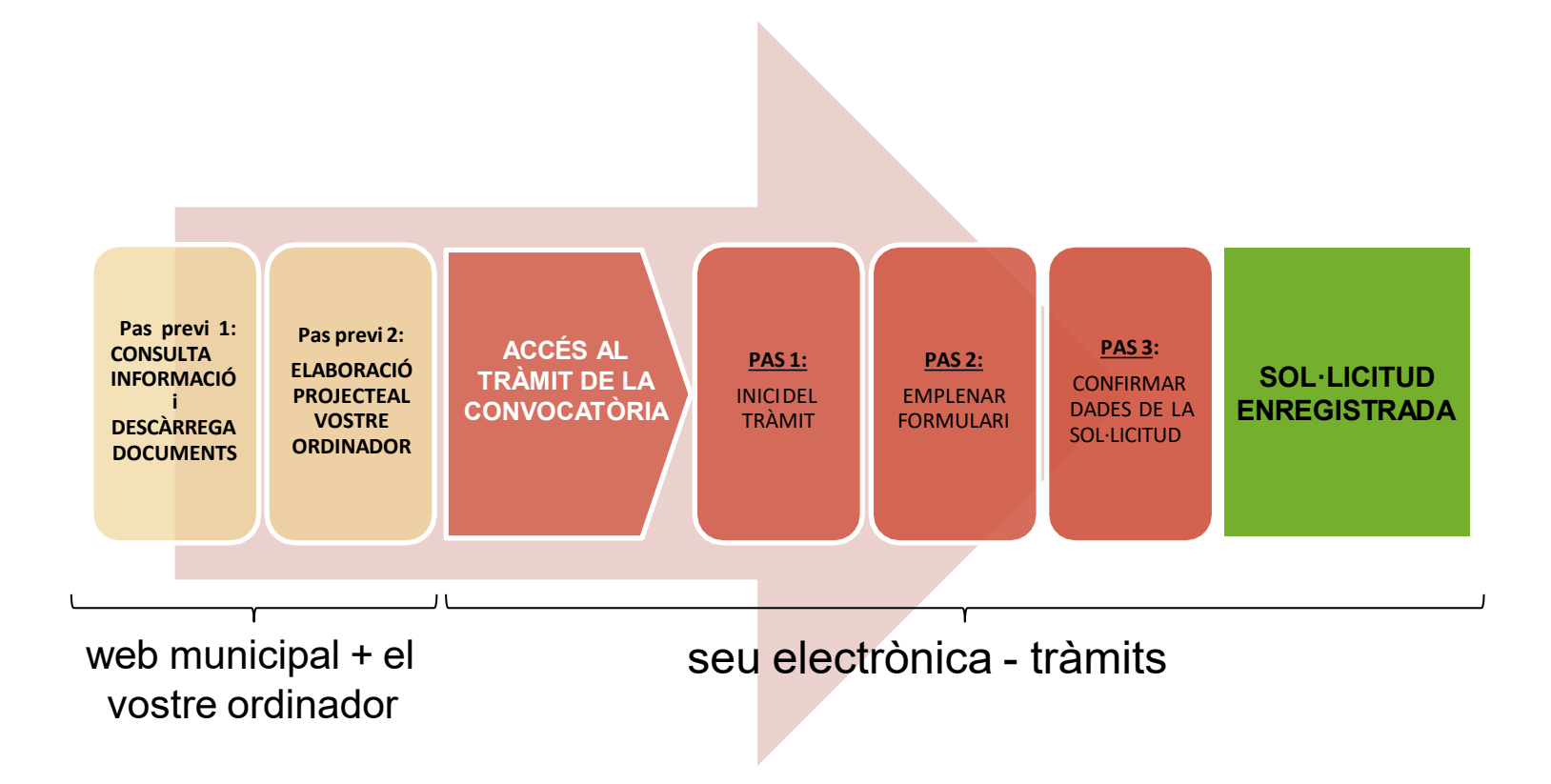

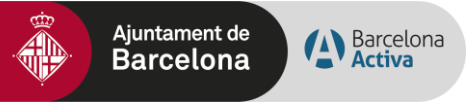

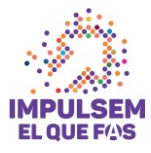

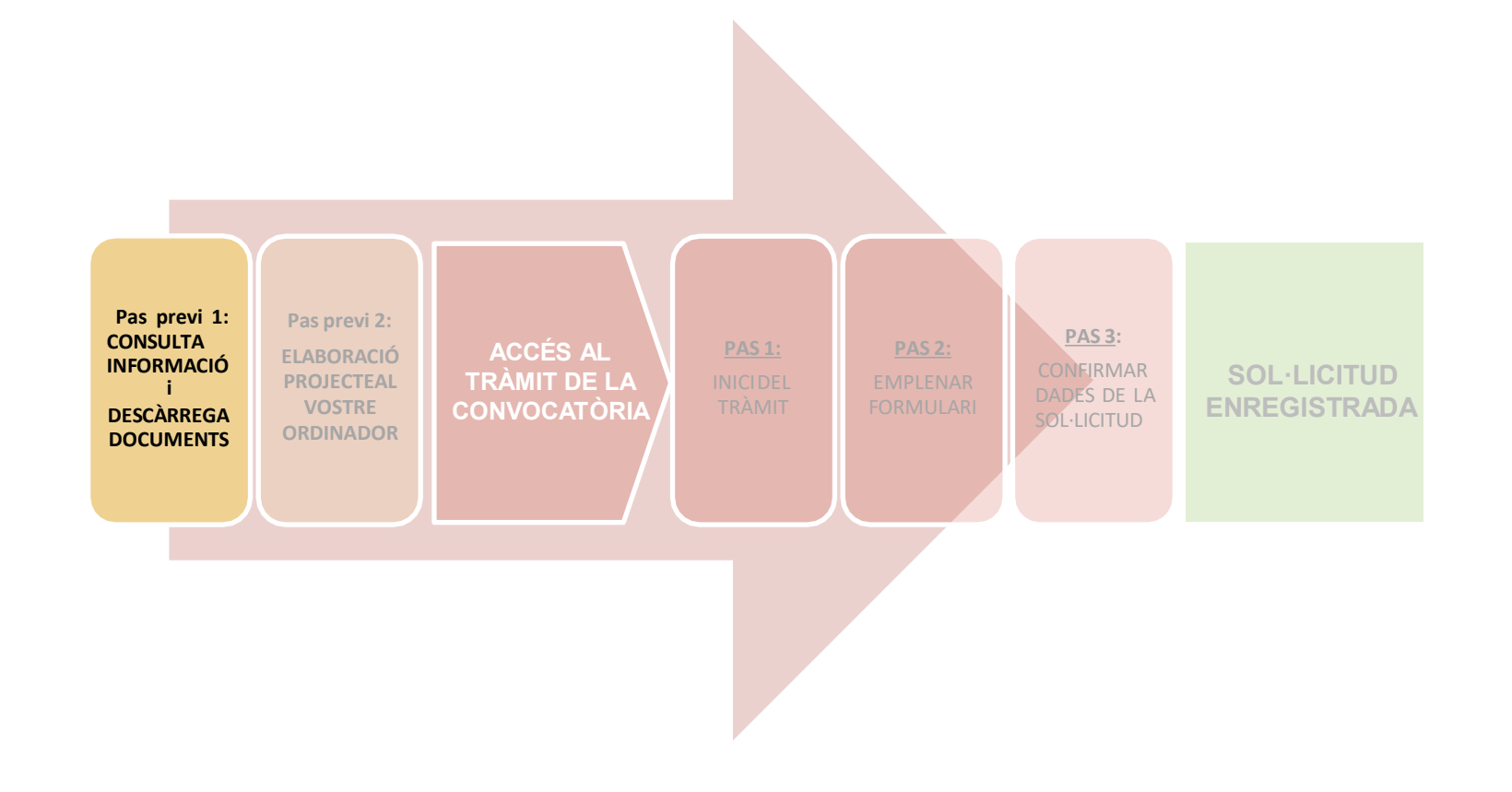

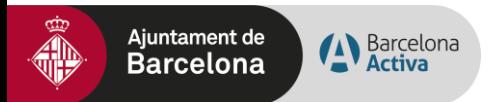

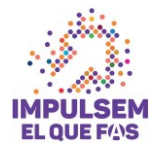

### ➢ **Consulta informació i descàrrega formularis al** *Web Municipal*

Podeu accedir a tota la Informació sobre la Convocatòria de Subvencions per a l'impuls socioeconòmic del territori al webde l'Ajuntament de Barcelona > Informació Administrativa:

<https://ajuntament.barcelona.cat/ca/informacio-administrativa/subvencions>

#### **Trobareu tota la informació relativa a la Convocatòria vigent**

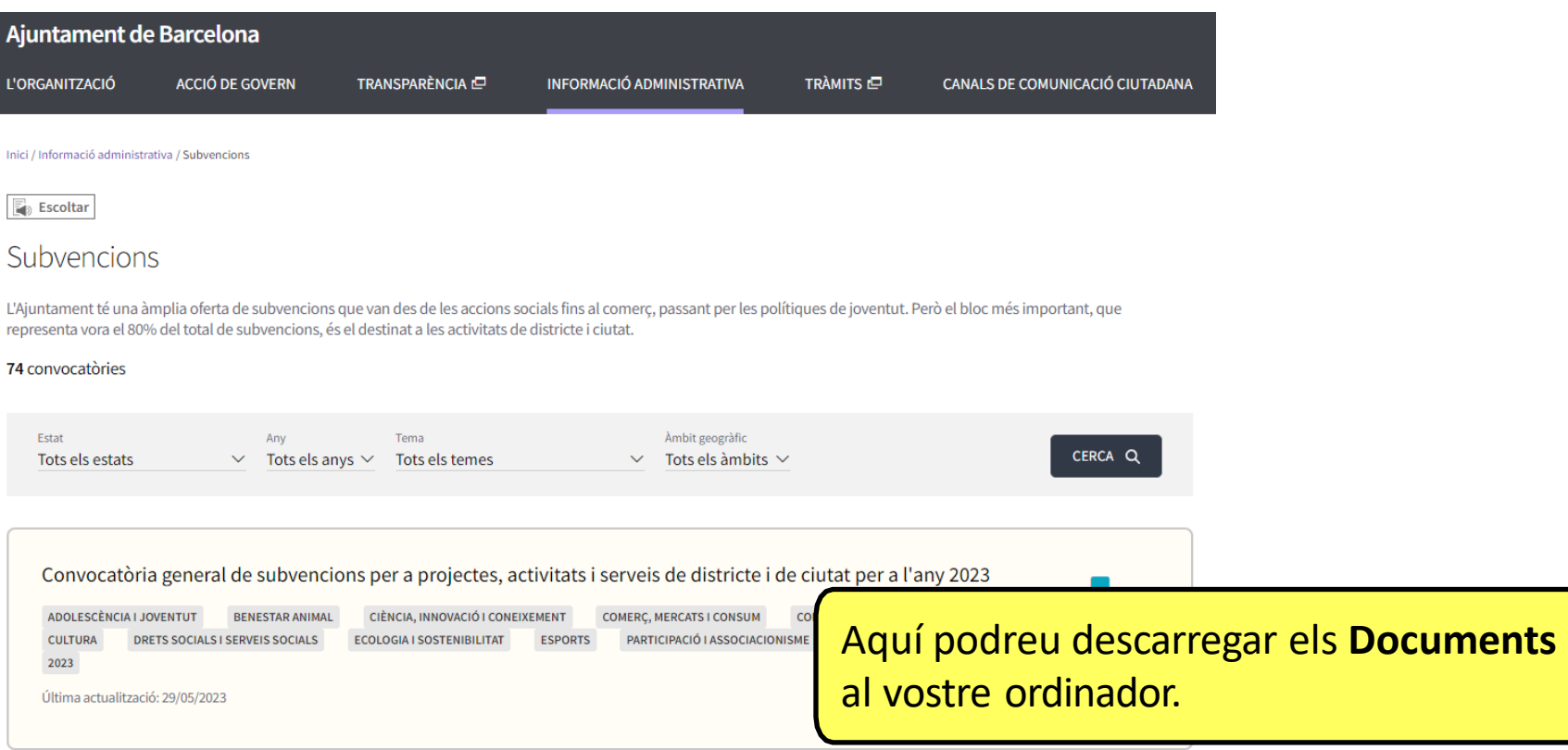

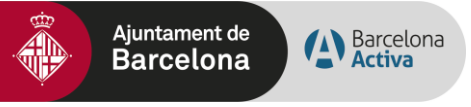

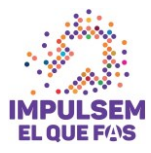

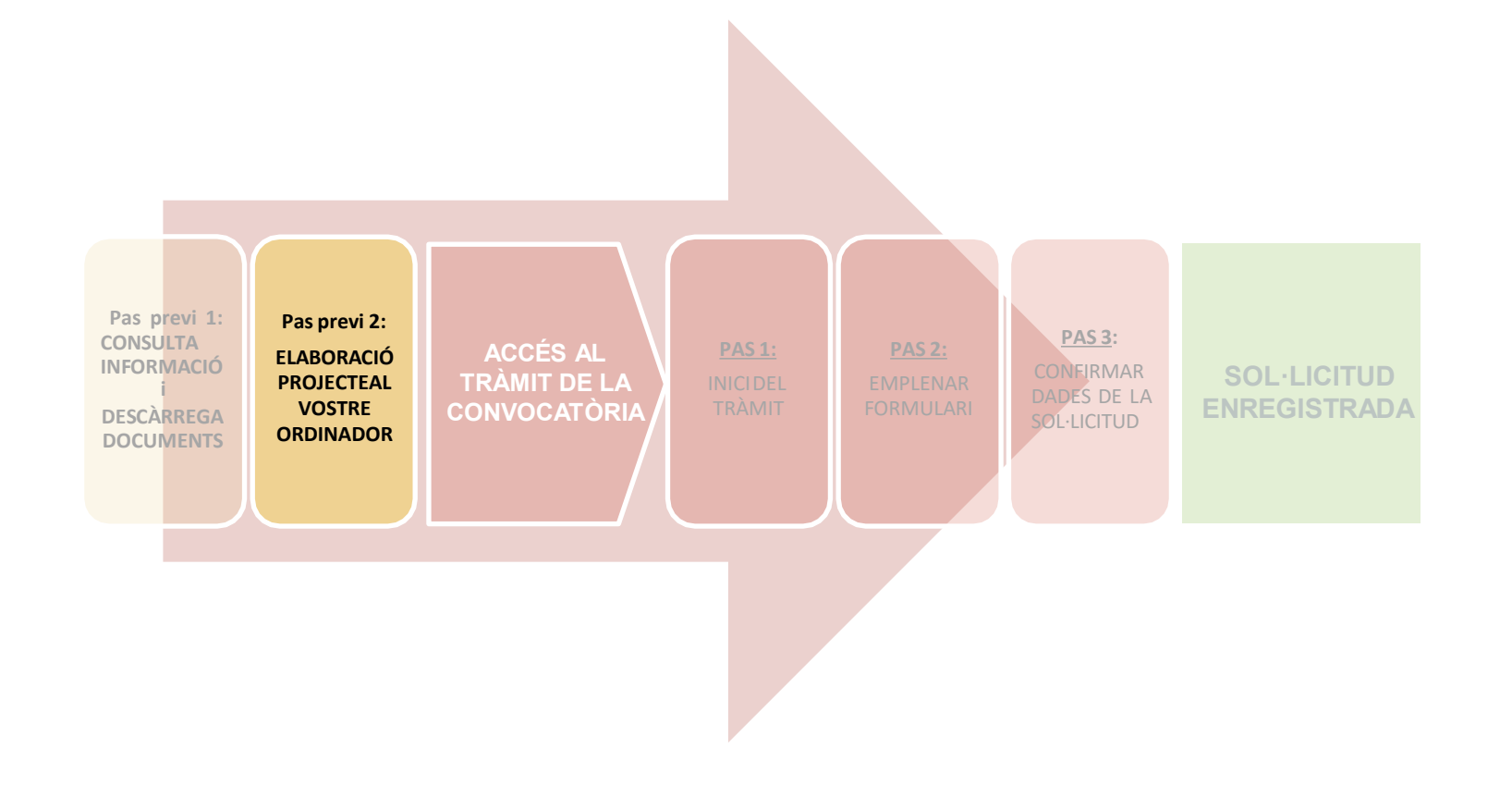

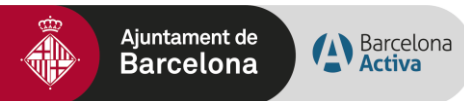

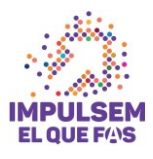

#### **Pas previ 2:**

### **ELABORACIÓ DEL PROJECTE AL VOSTRE ORDINADOR**

**Un cop heu descarregat els documents al vostre ordinador:**

- Ja podeu emplenar-los, són formularis, només podeu escriure als camps habilitats.
- Recordeu **ser concisos a l'hora de redactar els documents, cenyint-vos a la informació demanada.**
- Un cop tingueu els documents emplenats, caldrà que els **convertiu en pdf** per poder-los presentar.

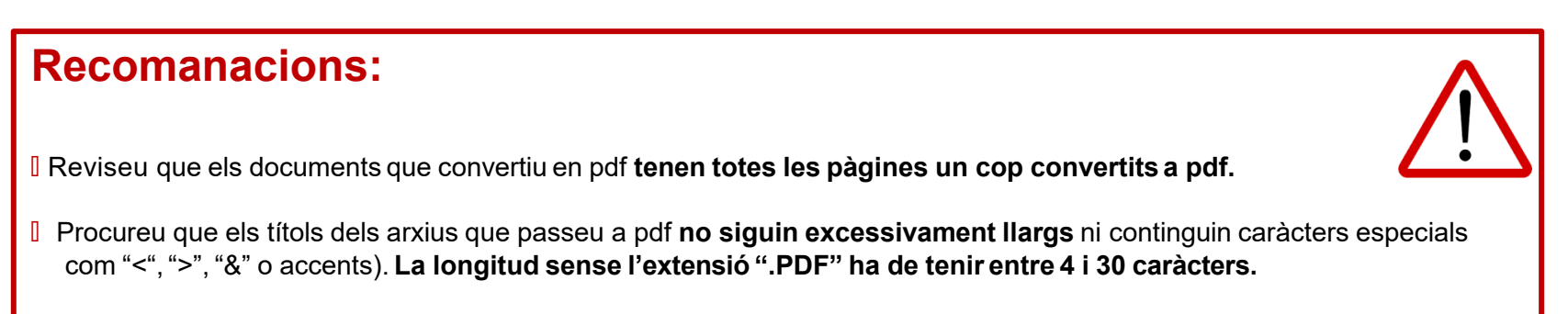

No guardeu el document en una **ruta molt llarga**, és recomanable pujar-lo al tràmit **des de l'escriptorio des d'un usb.**

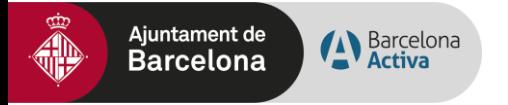

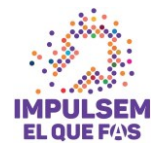

## *Accés al Tràmit de la Convocatòria*

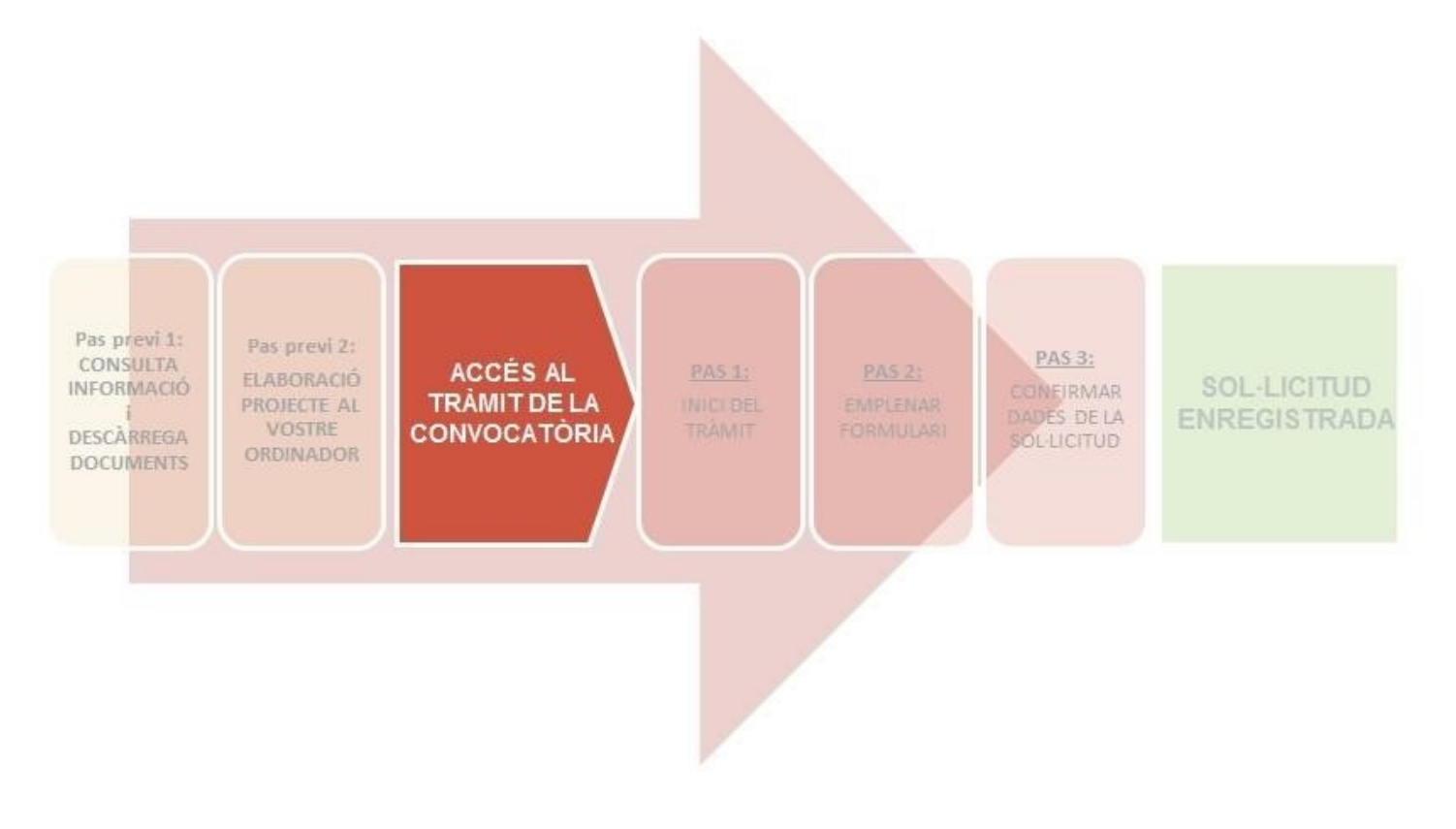

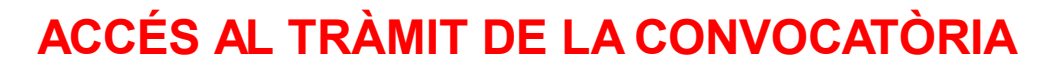

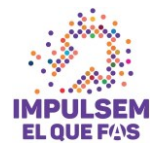

**Accedirem a través del web de l'Ajuntament de Barcelona**

TRÀMITS

*(el link del tràmit també el trobareu a la informació del web corresponent a la convocatòria vigent)*

#### Exemple de convocatòria *Impulsem el que fas*:

Ajuntament de

**Barcelona** 

A Barcelona

<https://seuelectronica.ajuntament.barcelona.cat/oficinavirtual/ca/tramit/20170001261>

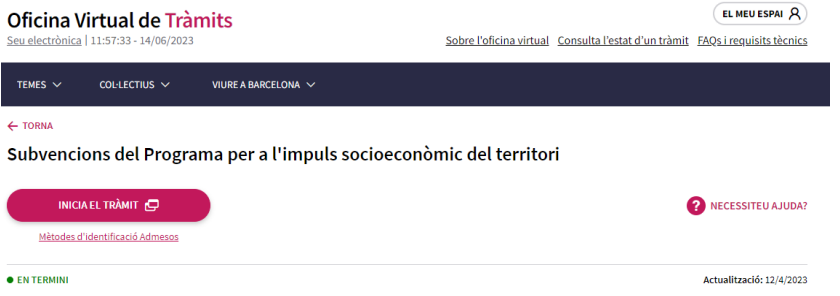

#### Exemple de convocatòria *Locals amb Energia*:

<https://seuelectronica.ajuntament.barcelona.cat/oficinavirtual/ca/tramit/20220001582>

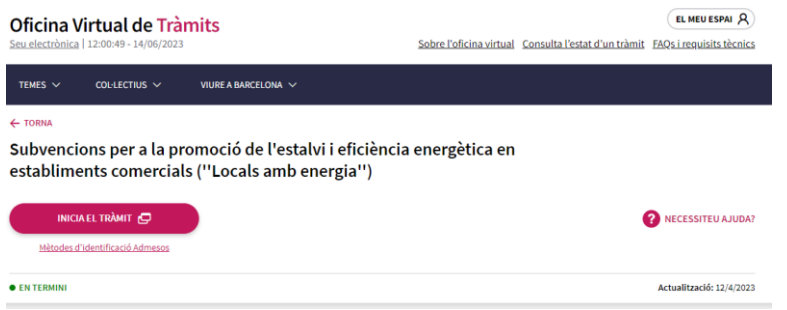

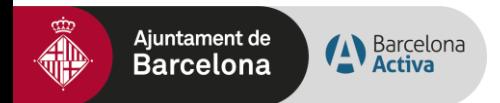

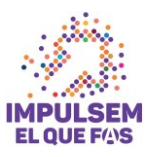

#### ➢ **Pestanyes de consulta obligada abans d'iniciat el Tràmit:**

- ❖ Descripció general
- ❖ Tramitació en línia
- ❖ Tramitació presencial

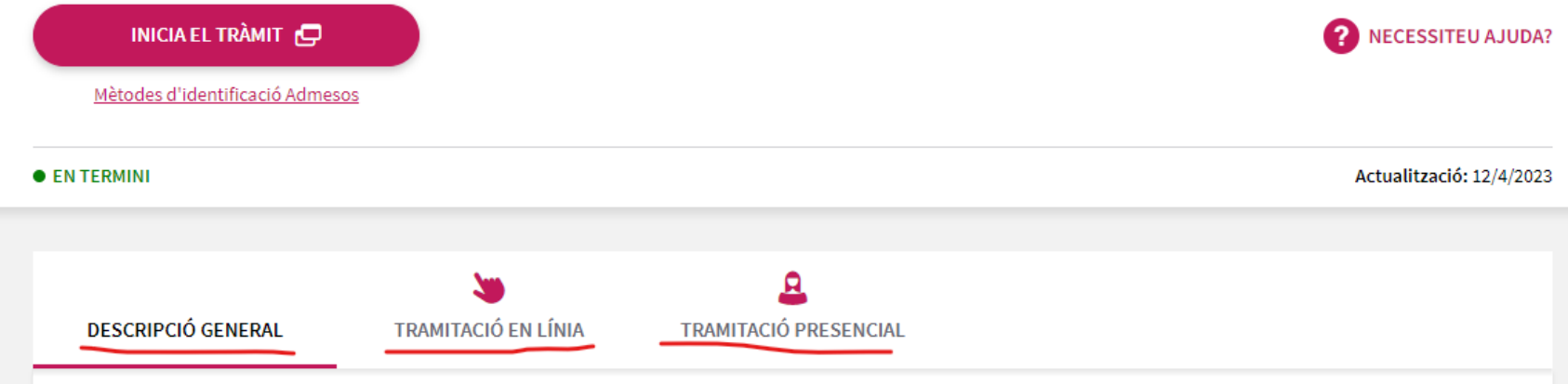

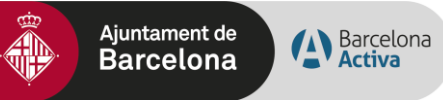

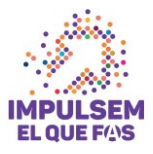

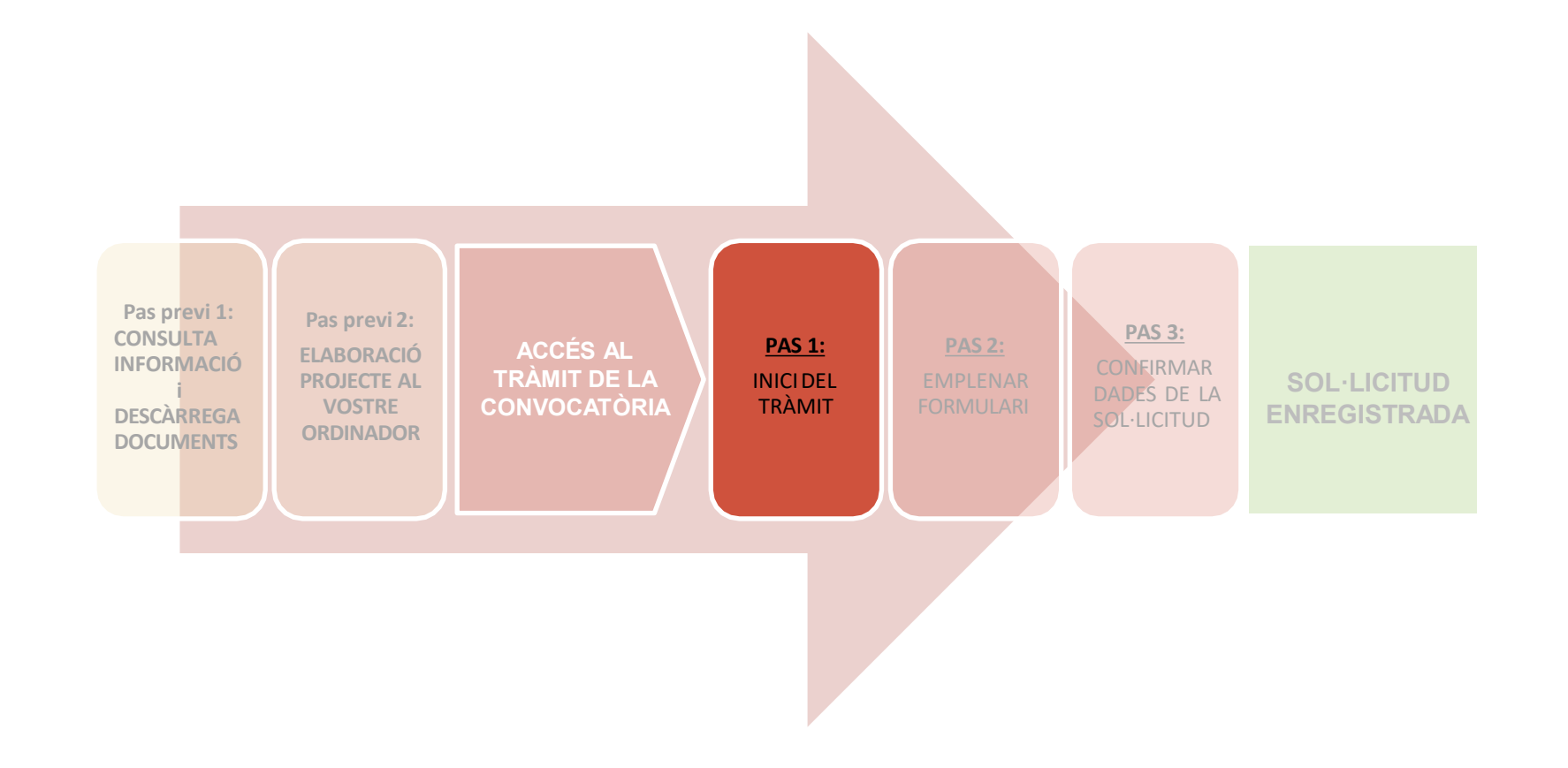

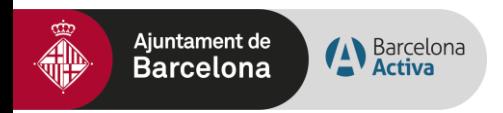

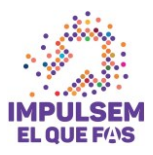

## **PAS 1. Iniciar el tràmit**

### Pas 1.1. **Iniciar el tràmit de la sol·licitud**

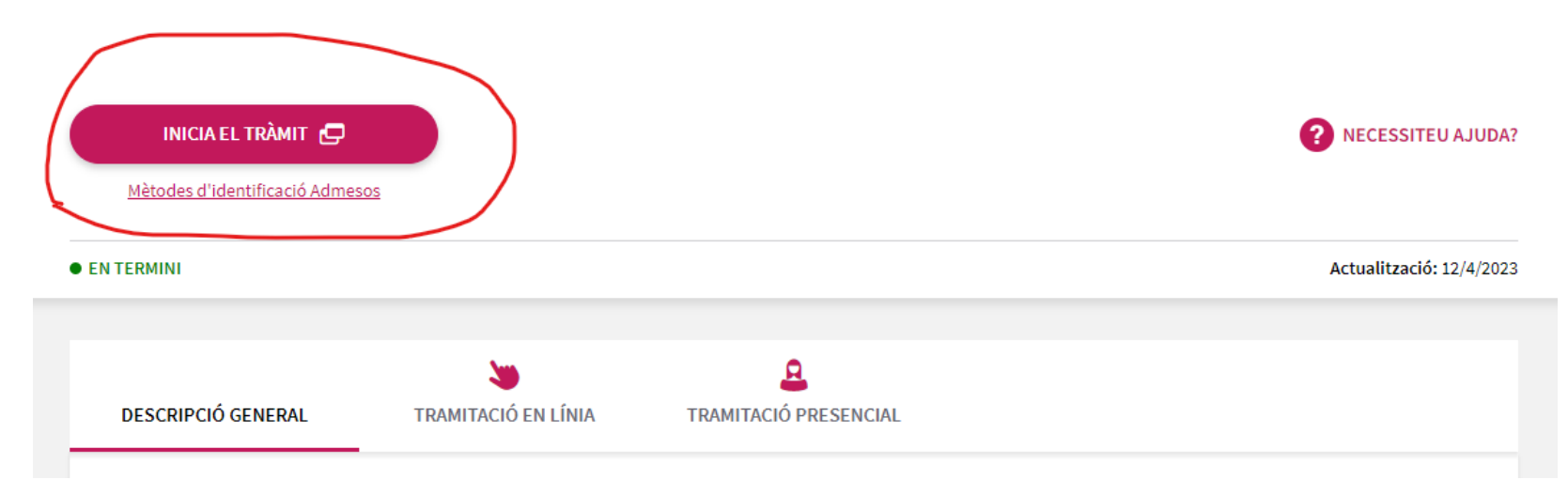

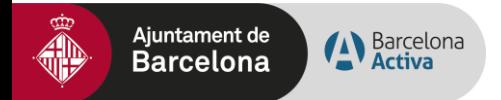

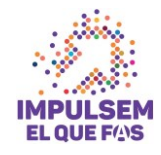

### Pas 1.2. **Acreditar-se amb Certificat digital vàlid o amb mobileID**

Assegureu-vos d'accedir amb un certificat vigent i de posar la contrasenya correcte.

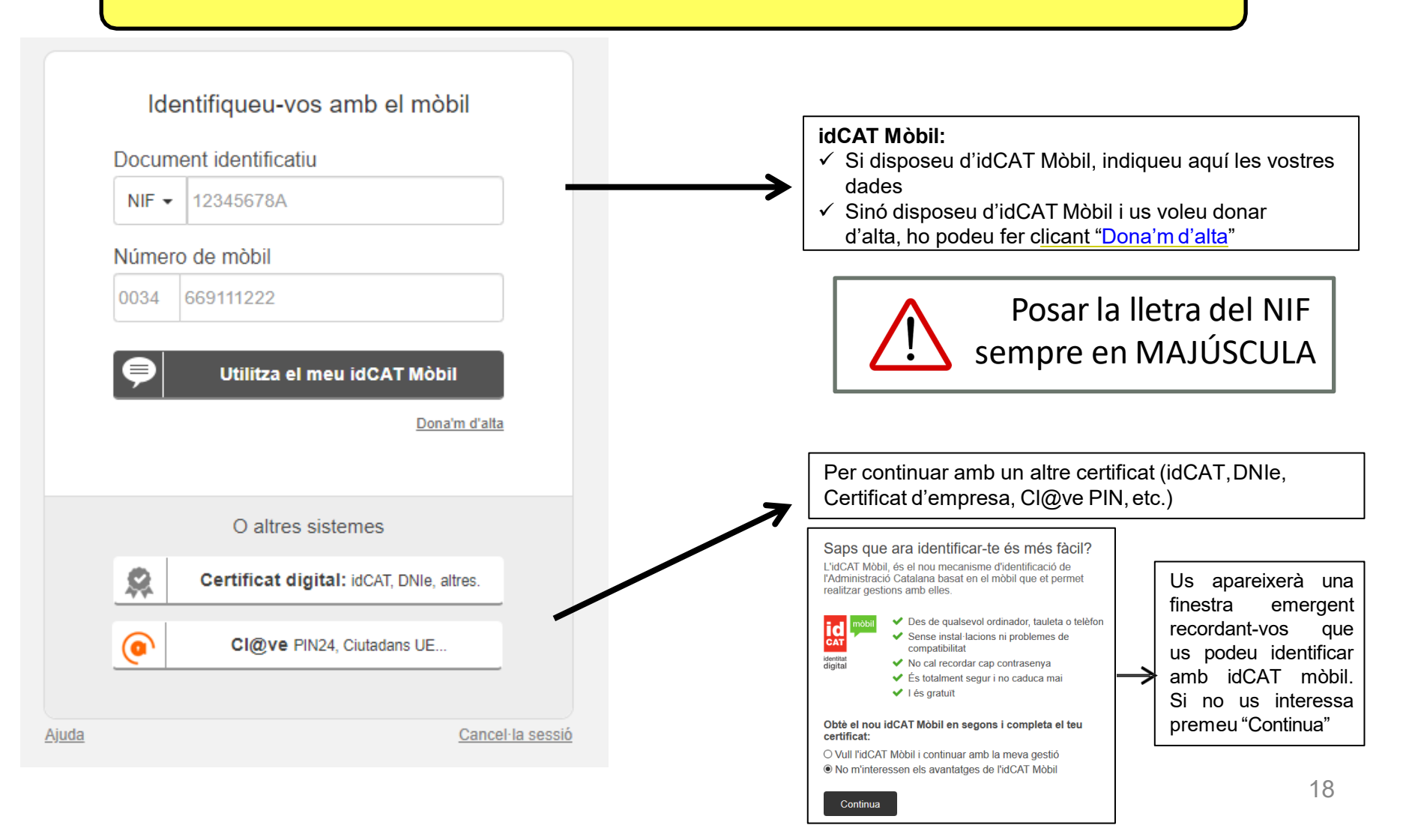

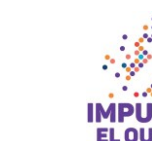

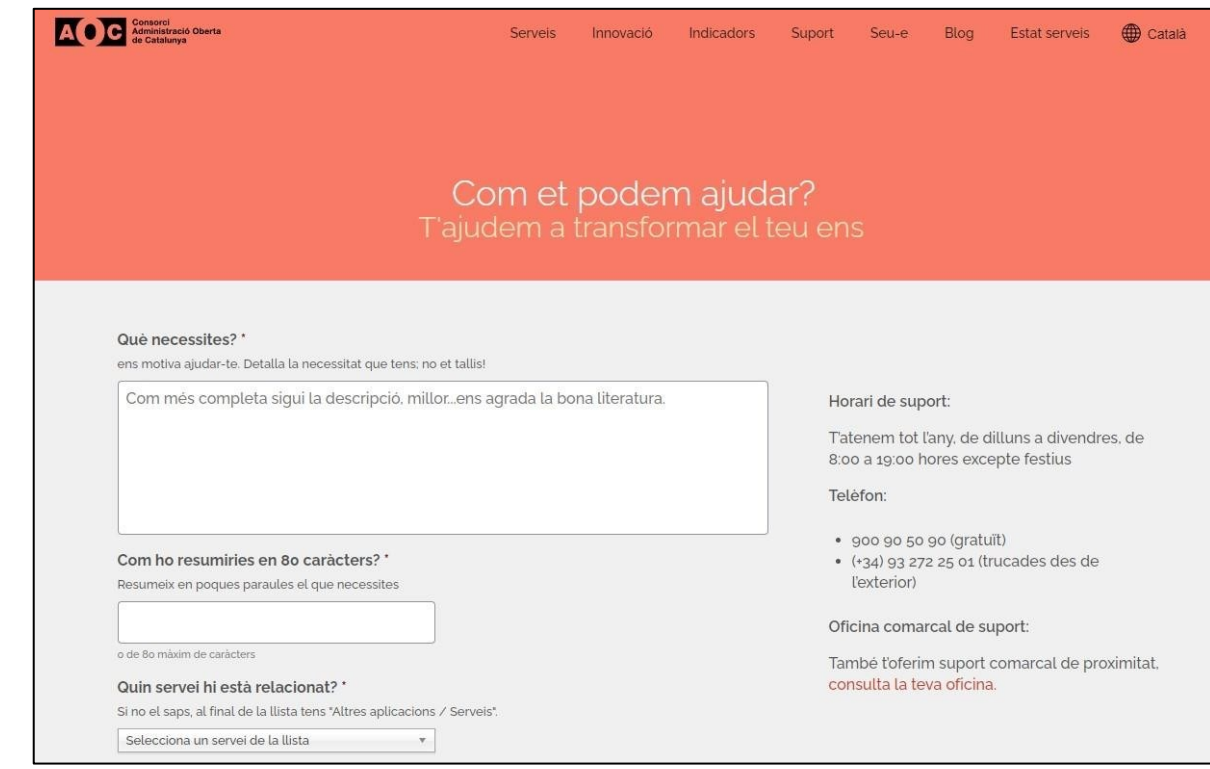

Ajuntament de<br>Barcelona

A Barcelona

\*En cas de tenir problemes en el moment de la signatura, quan ja us trobeu a la plataforma de signatura de l'AOC, podeu contactar amb el seu Centre d'Atenció a l'Usuari (<https://www.aoc.cat/contacte/>)

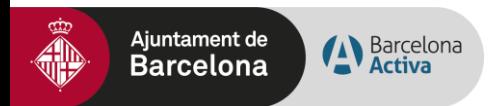

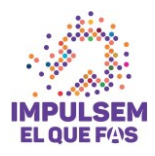

#### Pas 1.3. **Accedir a la pantalla de selecció d'opció**

Un cop acreditats s'obrirà la següent pantalla amb dues opcions:

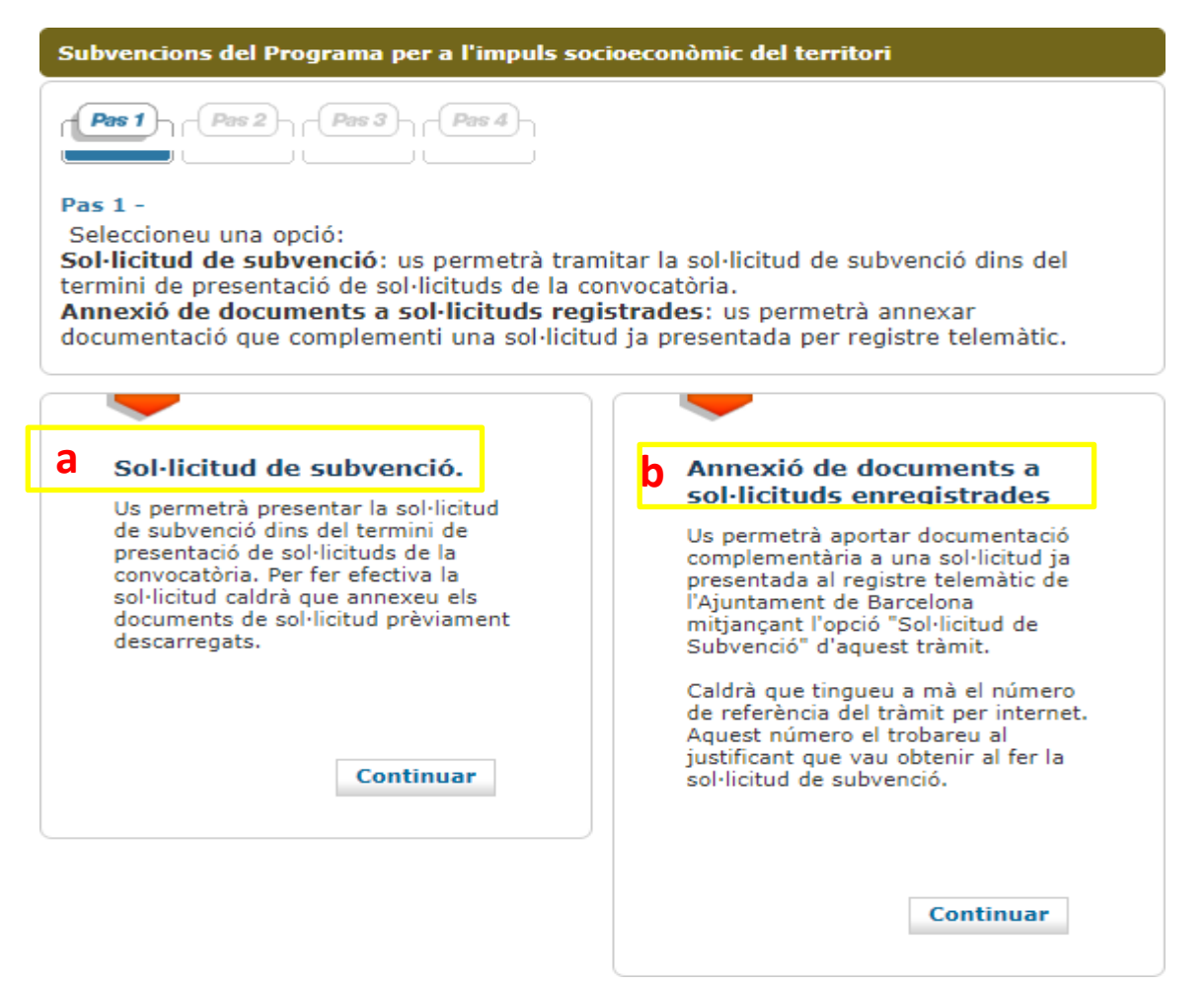

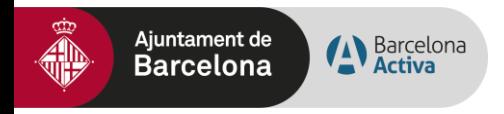

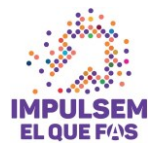

**a. Sol·licitud de subvenció: Accedireu a penjar els Documents en .pdf, que prèviament haureu confeccionat (PAS 2)**

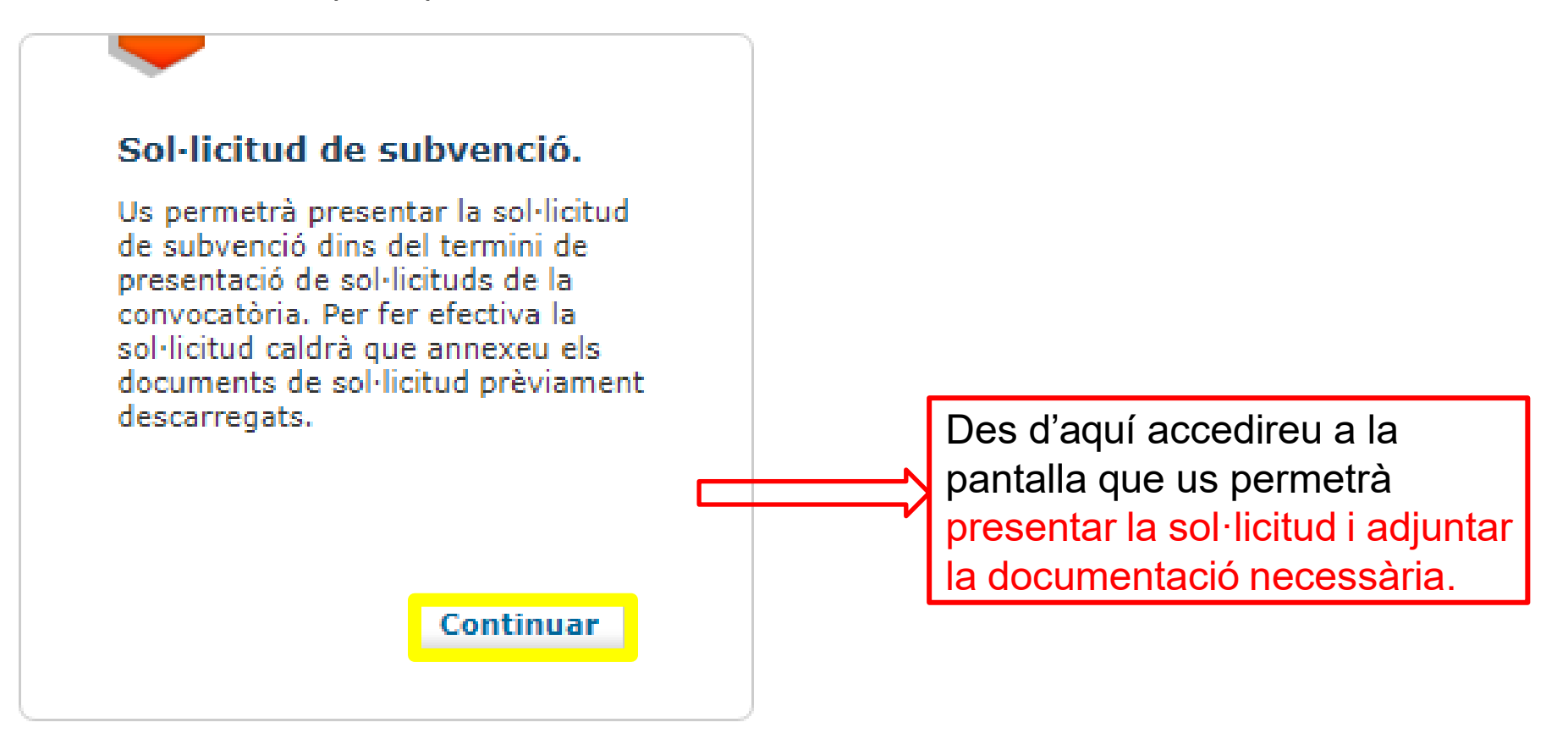

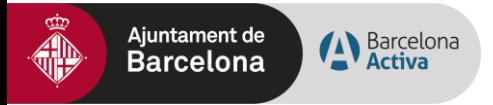

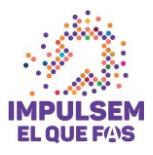

**b. Annexió de documents a sol·licituds enregistrades: Per pujar documentació addicional a la sol·licitud ja registrada.**

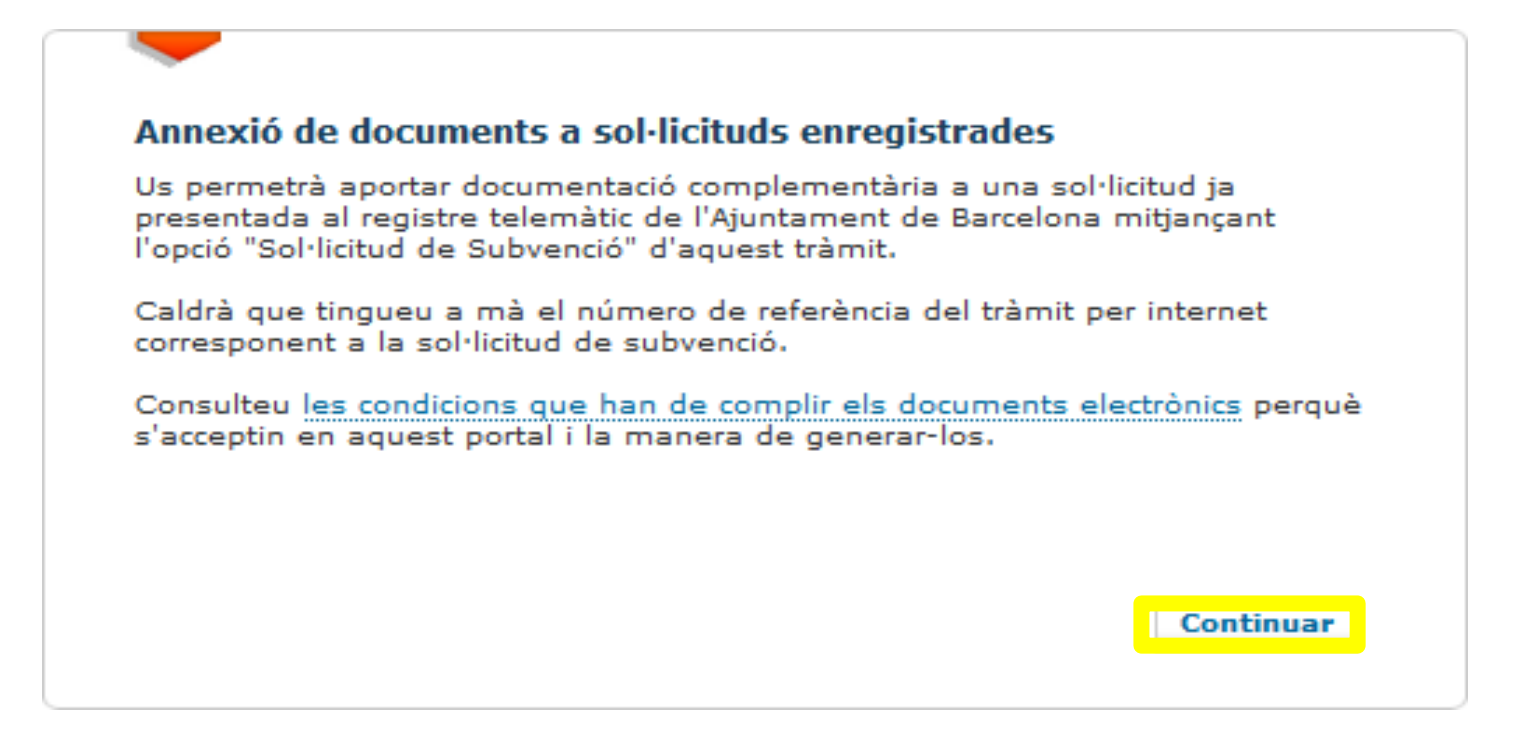

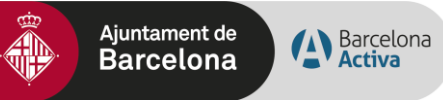

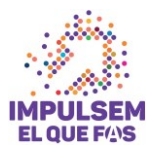

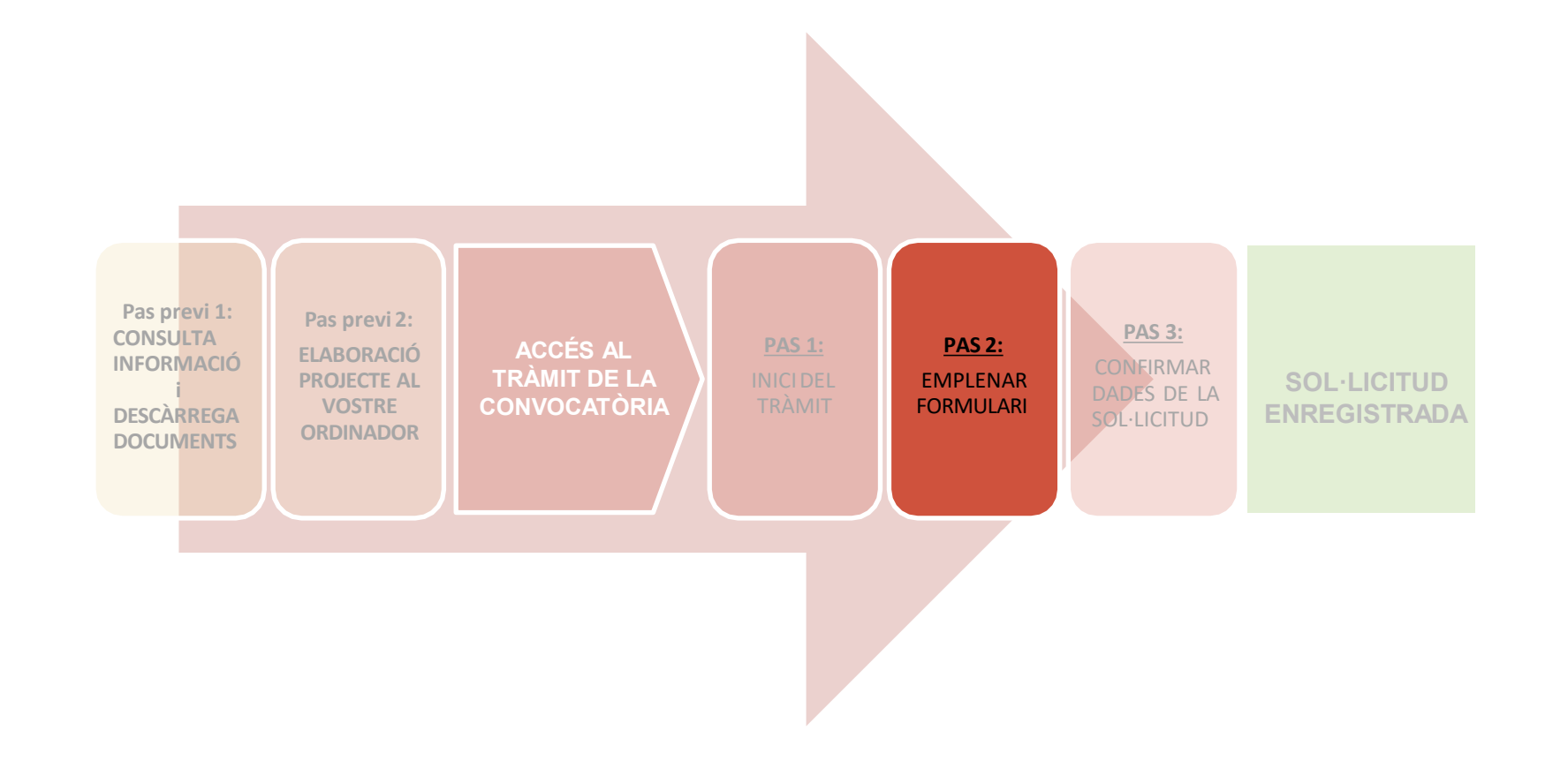

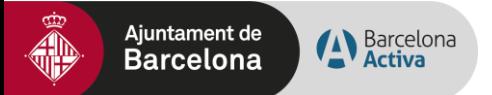

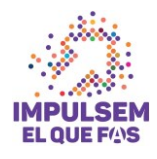

#### Pas 2.1. Introducció de dades

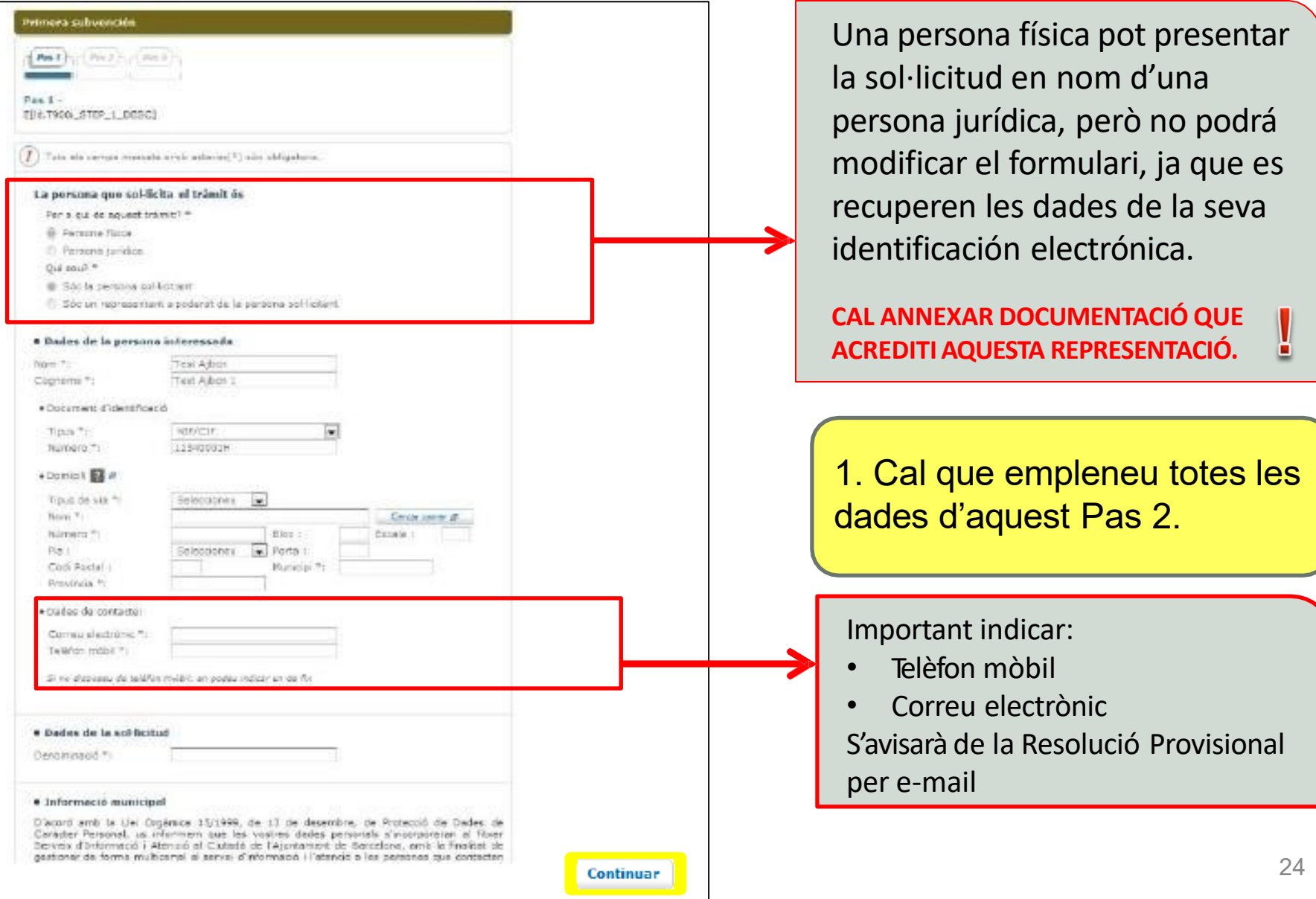

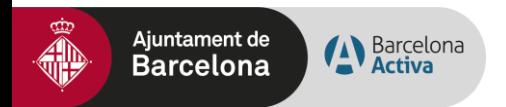

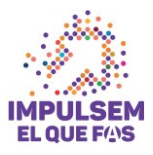

#### Pas 2.2. Adjuntar els documents de la sol·licitud

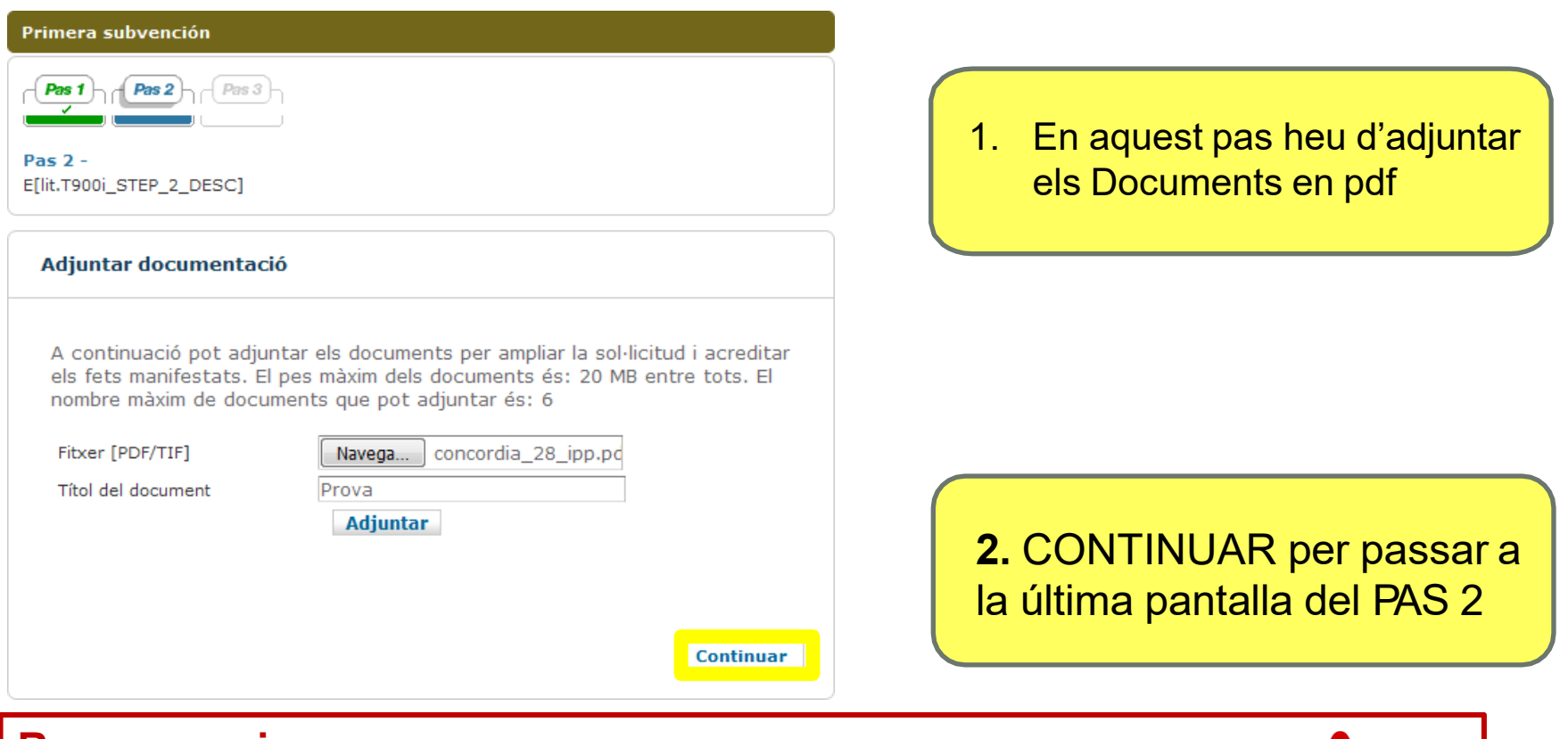

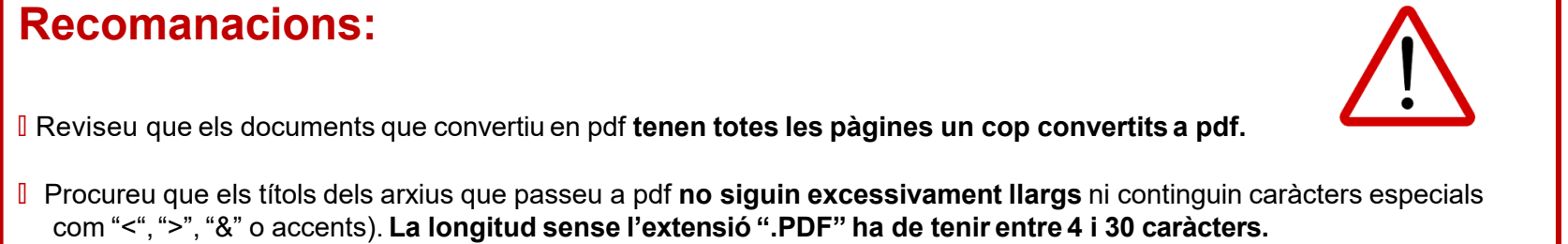

No guardeu el document en una **ruta molt llarga**, és recomanable pujar-lo al tràmit **des de l'escriptorio des d'un usb.**

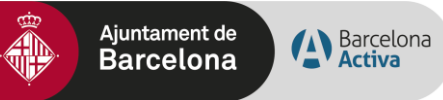

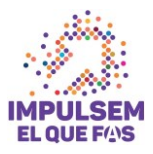

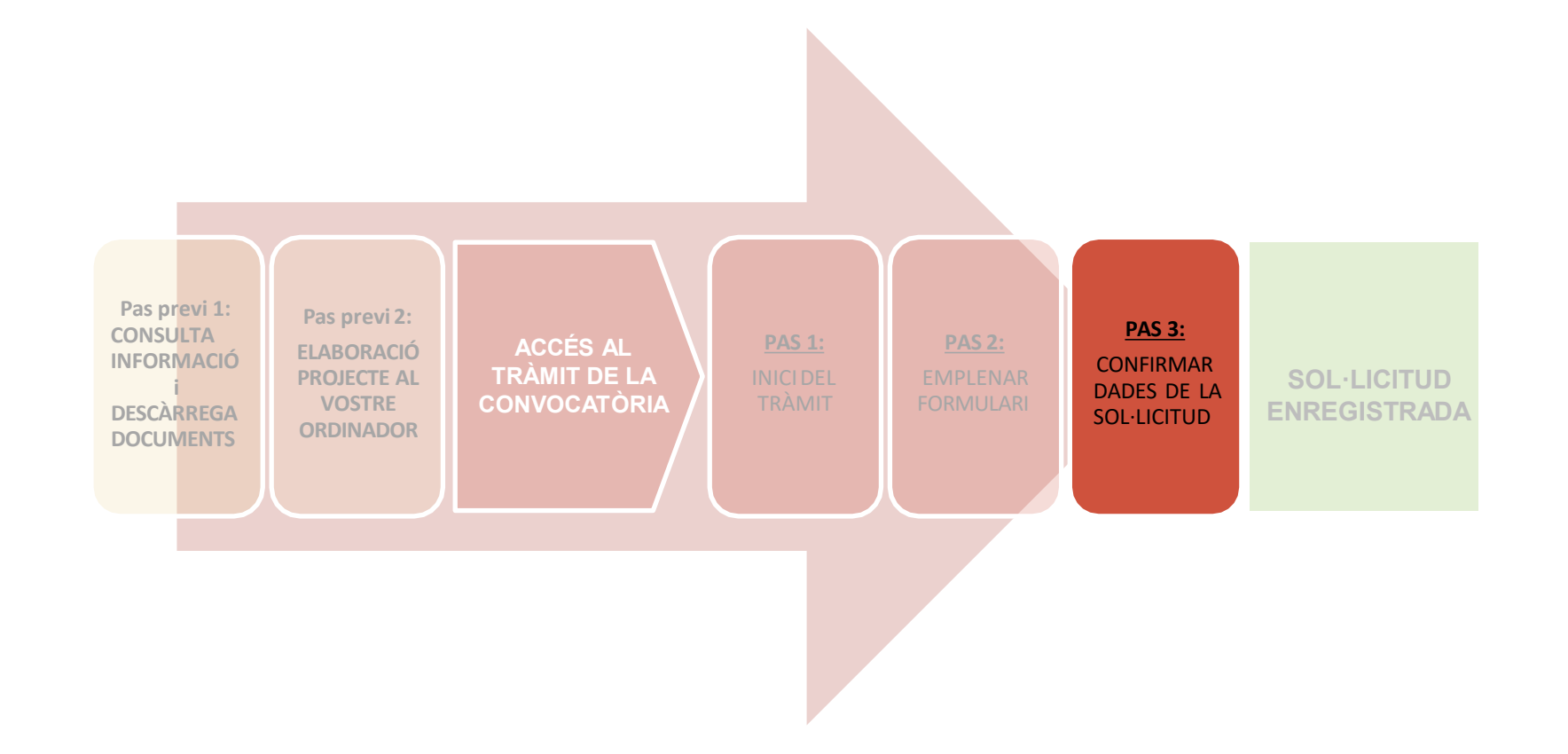

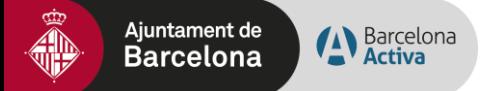

#### **PAS 3. CONFIRMAR DADES DE LA SOL·LICITUD**

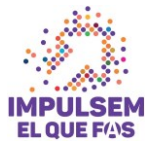

#### Primera subvención

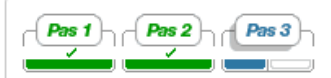

Pas  $3 -$ E[lit.T900i STEP 3 DESC]

#### Confirmació de dades

Confirmeu si la informació és correcta :

#### · Dades de la persona sol·licitant

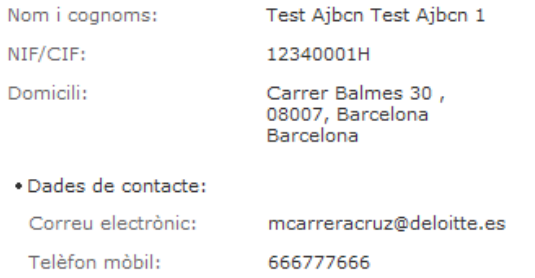

#### · Dades de la sol·licitud

DenomMARCO

#### · Informació municipal

Rebre informació Municipal: Acceptat

**Enviar** Modificar informació

Confirmeu que totes les dades són correctes. Si no ho són, cliqueu Modificar informació. Un cop confirmades, ja podeu **Enviar la vostra sol·licitud**

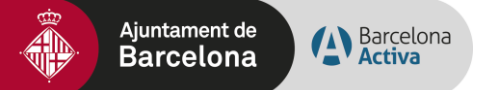

#### **PAS 3. SIGNAR I REGISTRAR LA SOL·LICITUD**

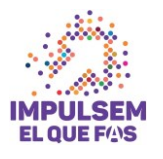

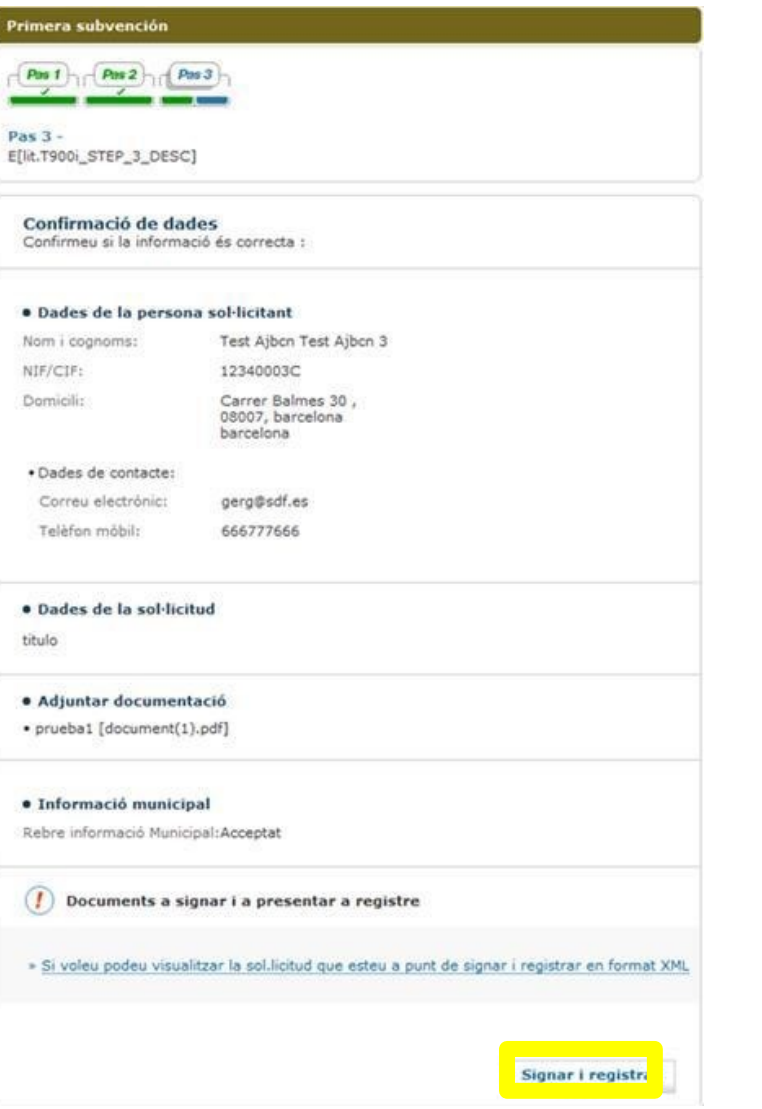

Un cop revisada la sol·licitud, passareu a la següent pàgina on haureu de **signar i registrar la vostra sol·licitud**

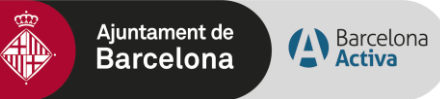

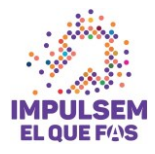

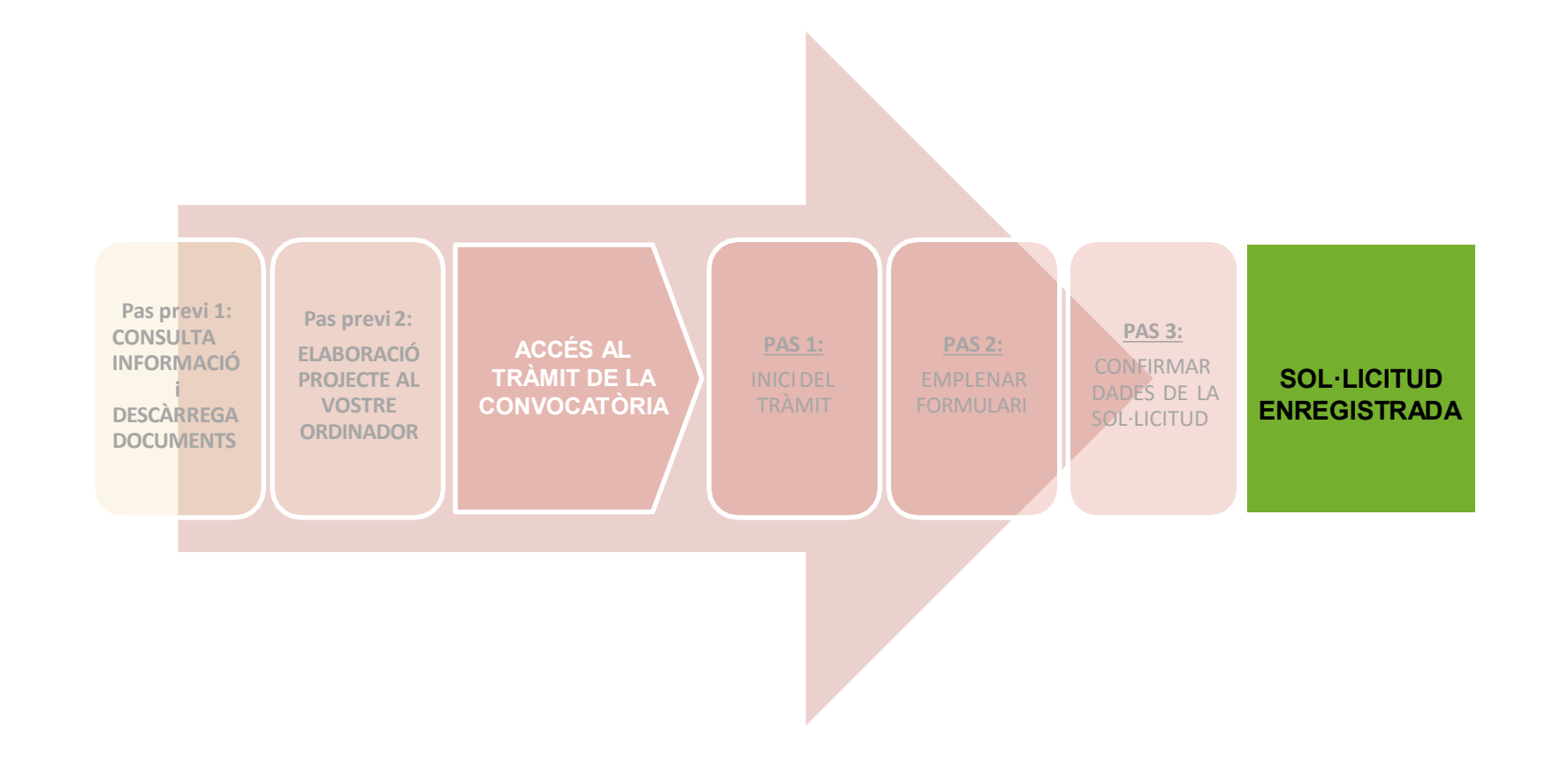

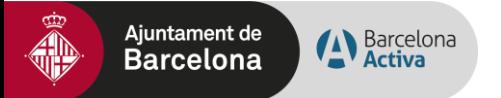

### **SOL·LICITUD ENREGISTRADA**

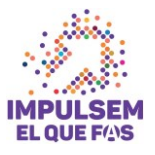

Tràmits per fets vitals La meva carpeta Tràmits per temes Subvencions per a l'Impuls socioeconòmic del territori Conserveu el número de tràmit per futures annexions de Heu enviat correctament la sol·licitud El número de referència documents (reformulacions, del tràmit és : 503168- $23$ documentació justificativa, ...). Entrada de registre **També teniu el número de**  Número de registre : 20209006447 **registre.** Data de registre : 23.12.2020 Hora de registre : 13.11.30 Descarregueu els documents resultants : Justificant de registre Justificant de la presentació a registre  $(pdf, 84kb)$ 

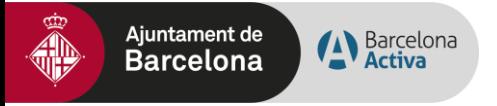

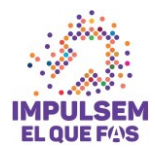

## *4. Annexar documents a una sol·licitud enregistrada*

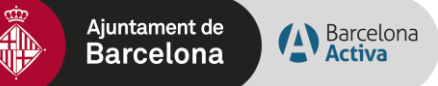

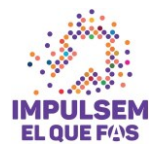

### **ANNEXAR DOCUMENTACIÓ AL TRÀMIT (per sol·licituds enregistrades prèviament):**

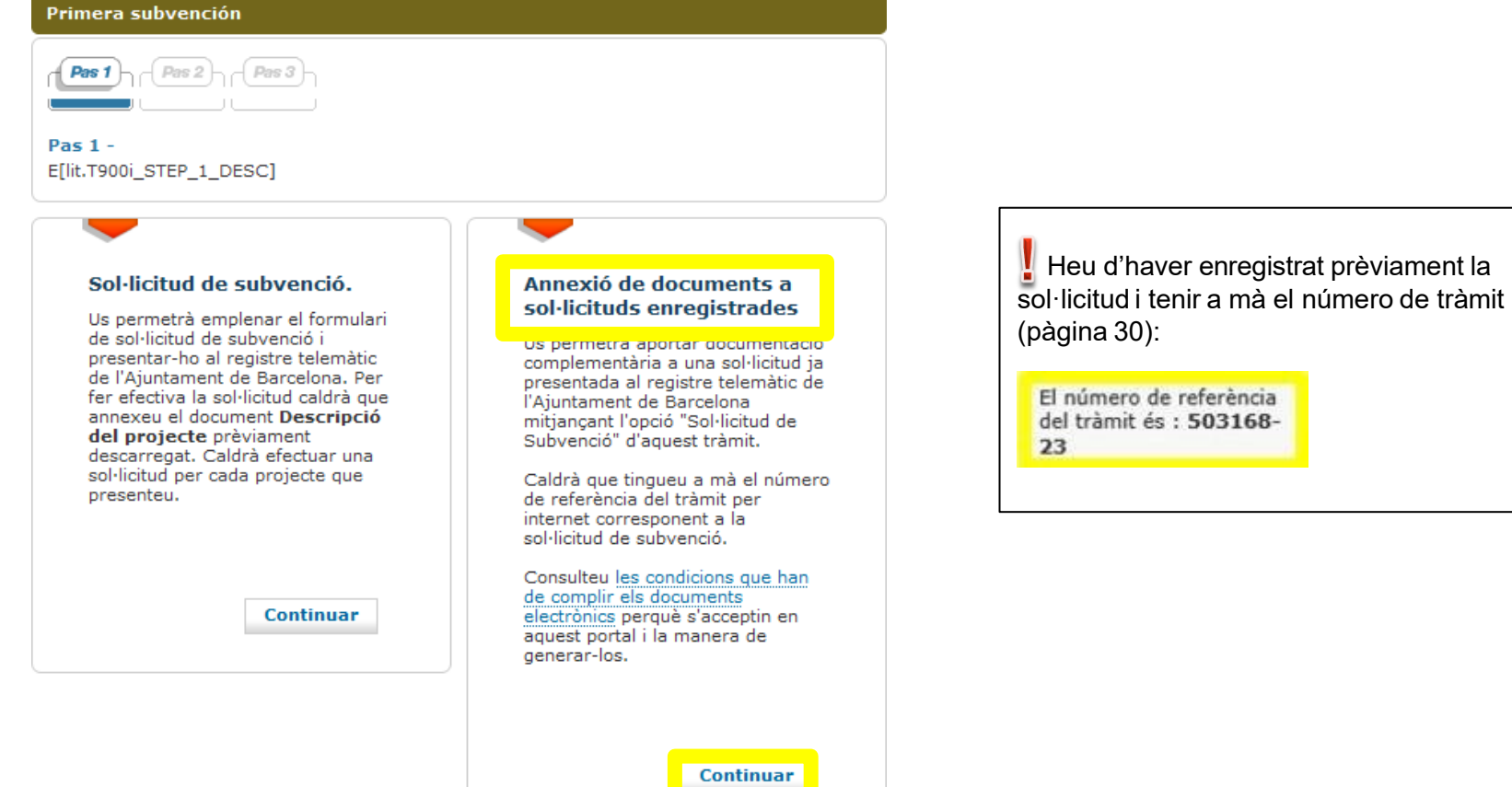

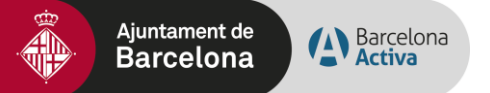

### **ANNEXAR DOCUMENTACIÓ AL TRÀMIT**

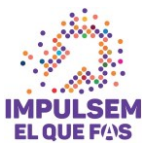

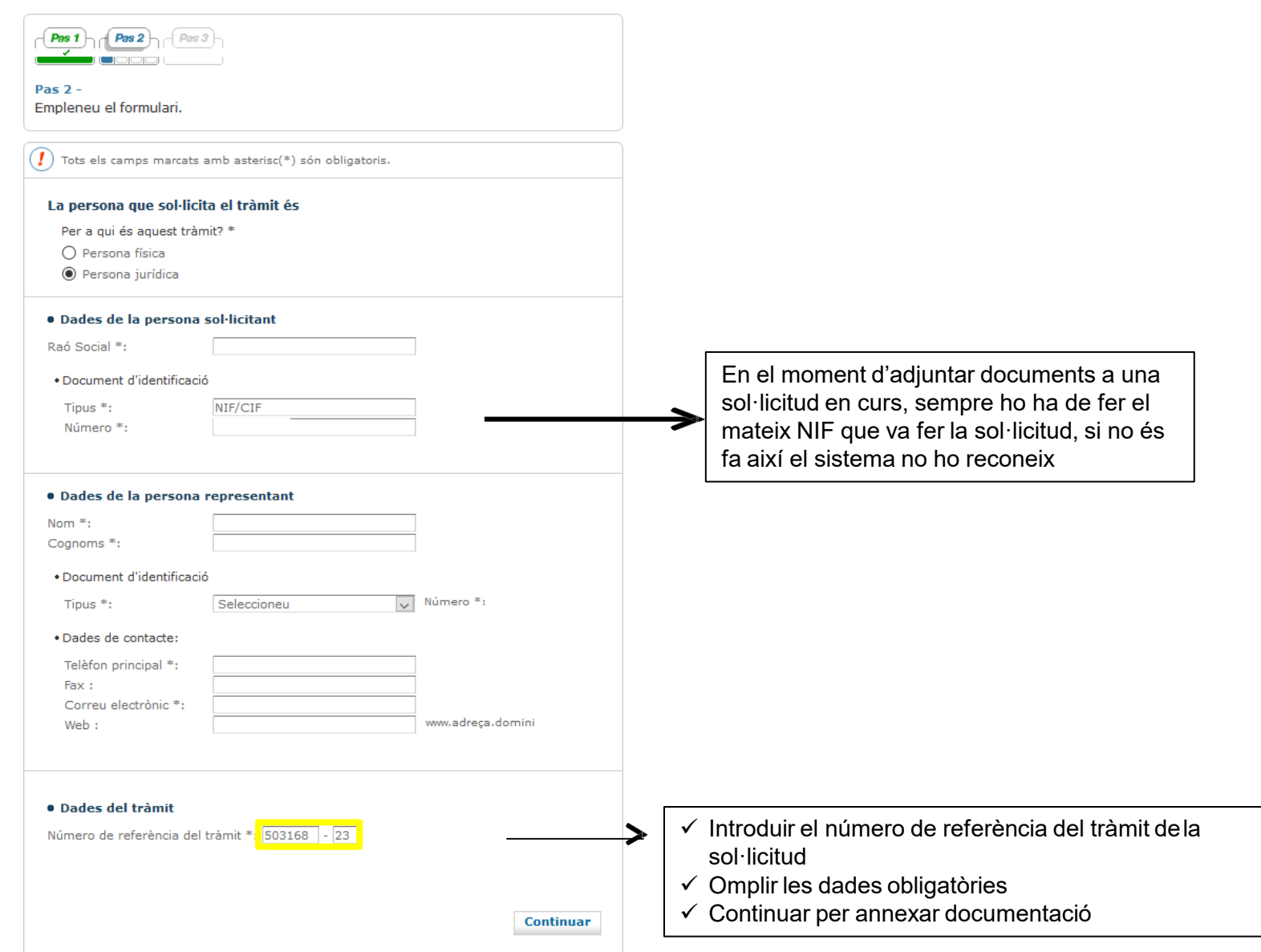

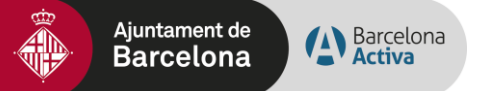

### **ANNEXAR DOCUMENTACIÓ AL TRÀMIT**

**EL QUE FAS** 

Tràmits per temes Tràmits per fets vitals La meva carpeta

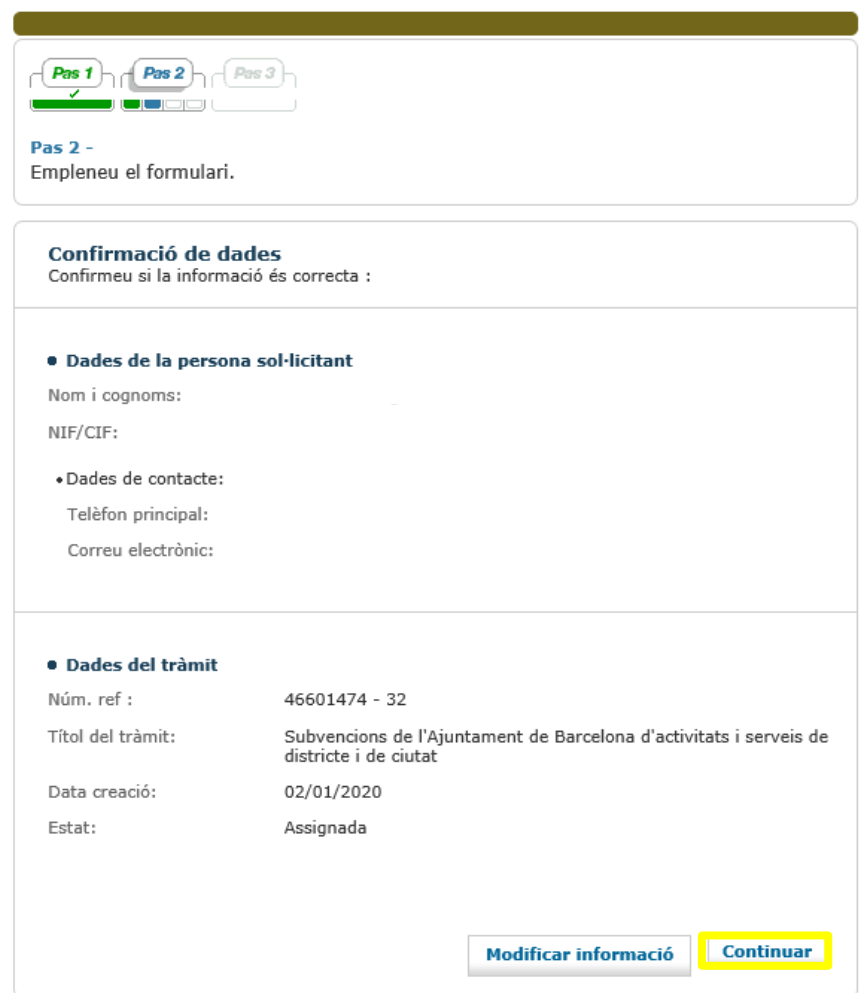

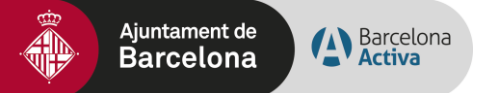

### **ANNEXAR DOCUMENTACIÓ AL TRÀMIT**

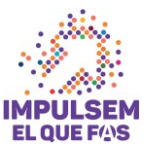

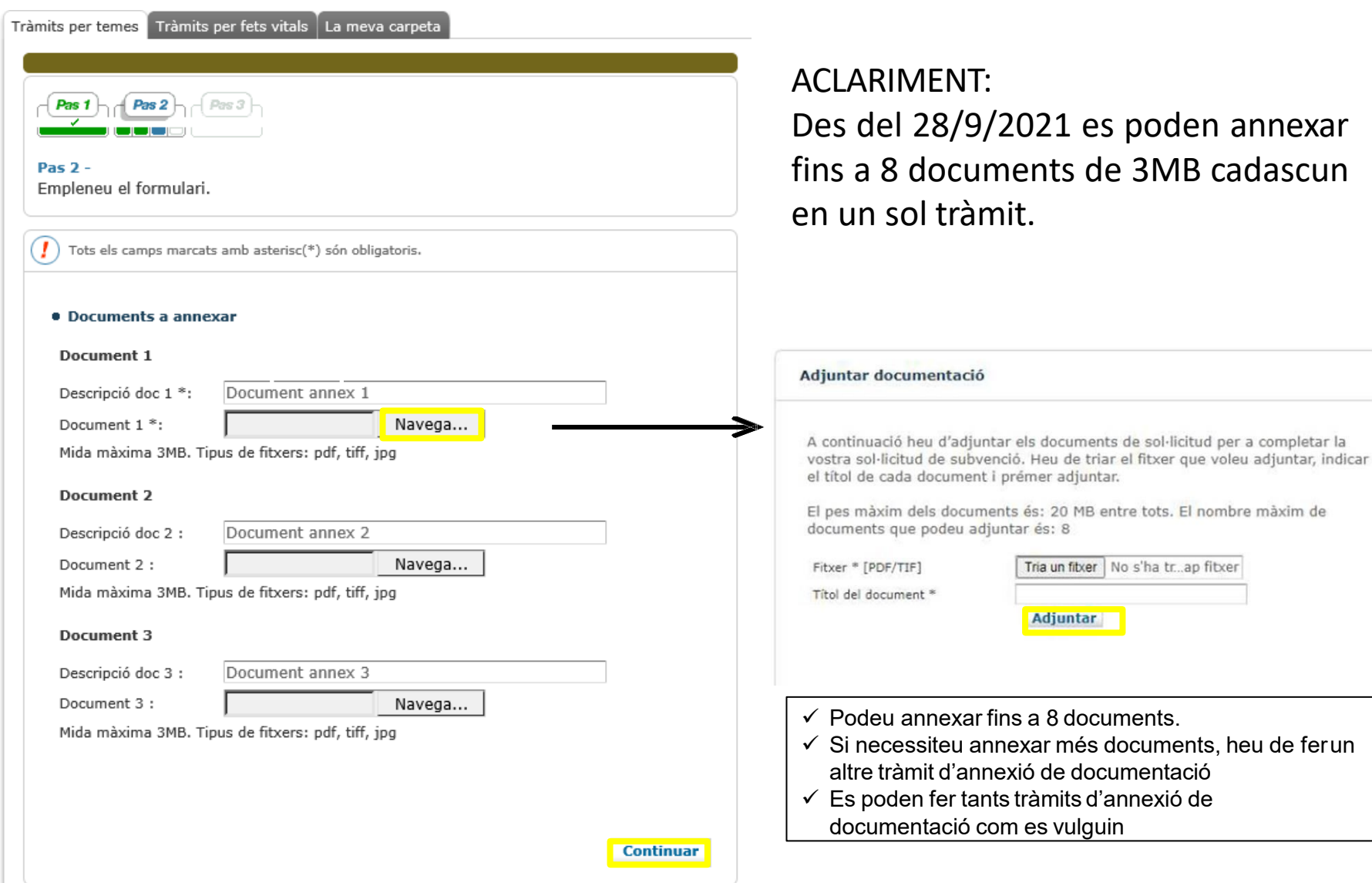

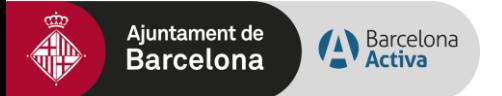

# **EL QUE**

## **ANNEXAR DOCUMENTACIÓ AL TRÀMIT**

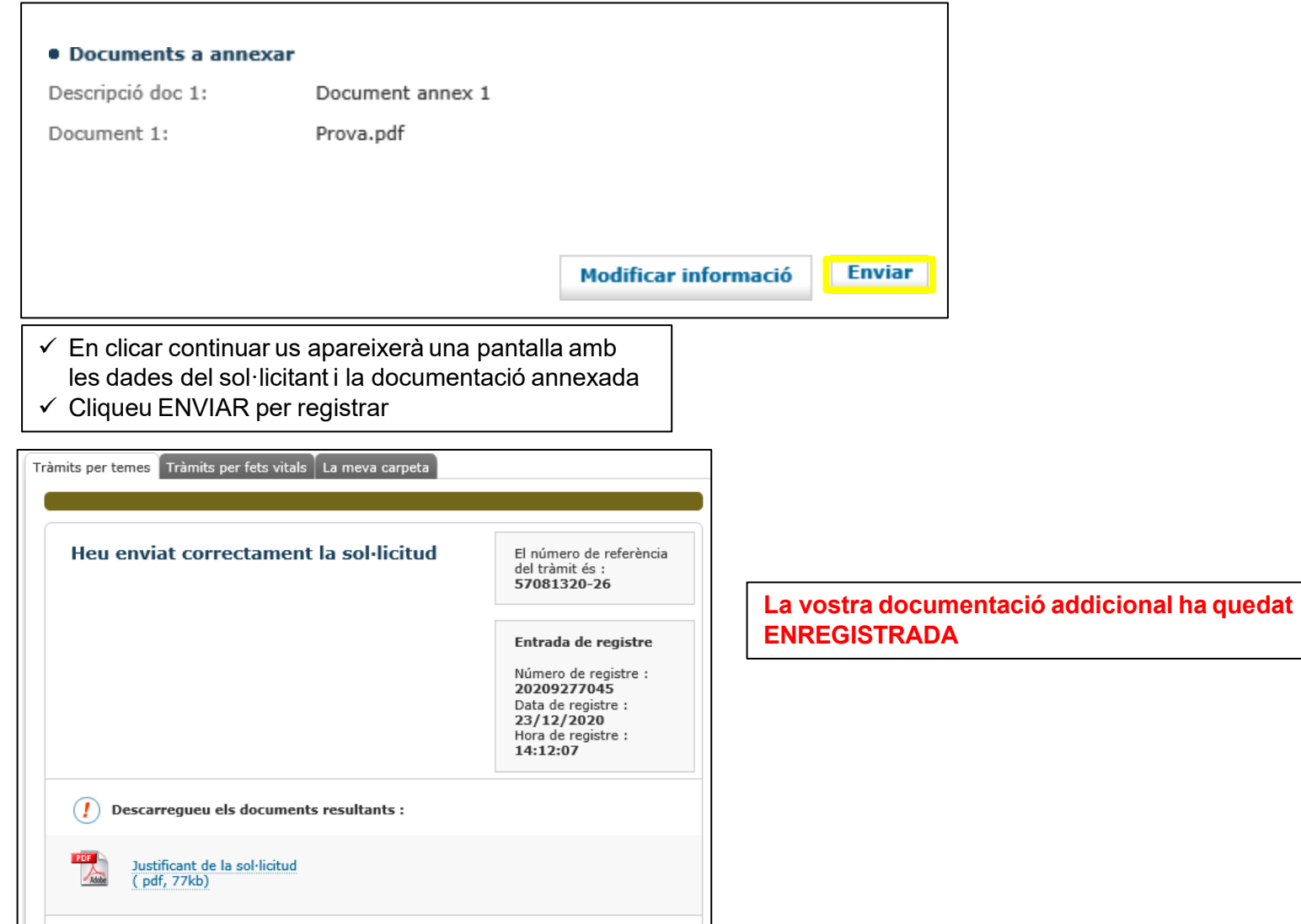

**Programa de subvencions per a l'Impuls socioeconòmic del territori**

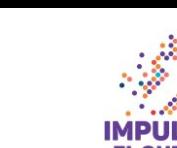

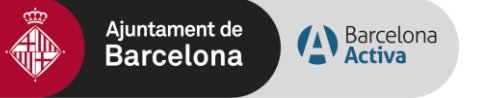